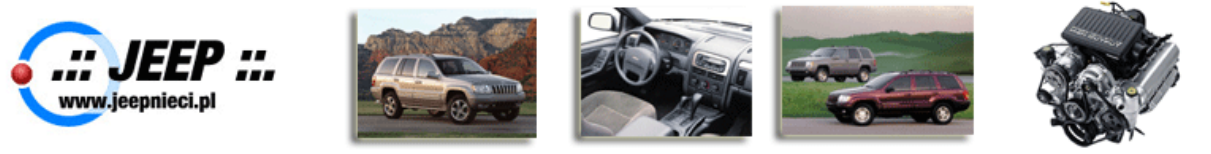

## **EVIC – Electronic Vehicle Information Center / Komputer Pokładowy :: WK 2005 ::**

W tym dziale zapoznamy się z komputerem pokładowym EVIC Grand Cherokee WK (EVIC jest mniej więcej ten sam co w Jeep Commander XK). Opisany w tej instrukcji jest EVIC w **WK Limited 2005**.

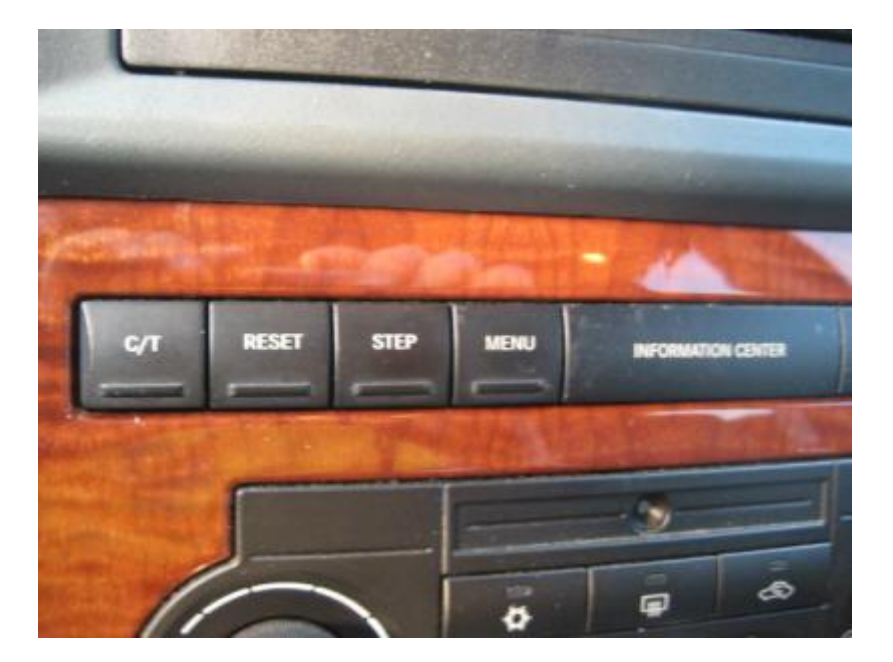

EVIC obsługujemy poprzez 4 guziki które są umieszczone na środku konsoli.

Guziki:

- C/T Compass/Temperature guzik który pokazuje kompas i temperaturę zewnętrzną.
- Reset guzik do kasowania danych w komputerze
- Step guzik używany do zmiany opcji lub zmiany menu.
- Menu guzik który używamy do wejścia w wybraną funkcje auta

## Jak to zrobic?

- Żeby zmienić menu w C/T naciskamy "Step"
- Żeby kasować/wyzerować dane naciskamy "Reset"
- Żeby zmienić funkcje w "Menu" naciskamy "Step"
- Żeby zmienić menu w "Menu" naciskamy jeszcze raz "Menu"

Teraz przejdziemy przez każda funkcje w EVIC:

- 1. **C/T Ekran** Tutaj widzimy w którym kierunku jest ustawiony przód auta i zewnętrzna temperatura.
	- E = East Wschód
	- W = West Zachód
	- N = North Północ
	- S = South Południe

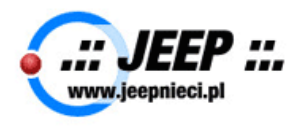

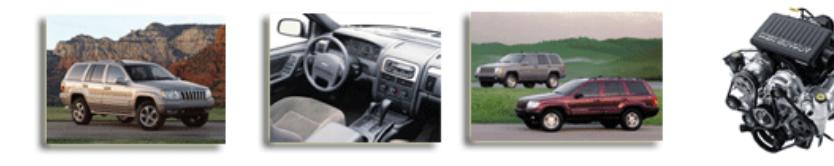

- www.jeepnieci.pl SQUAD -

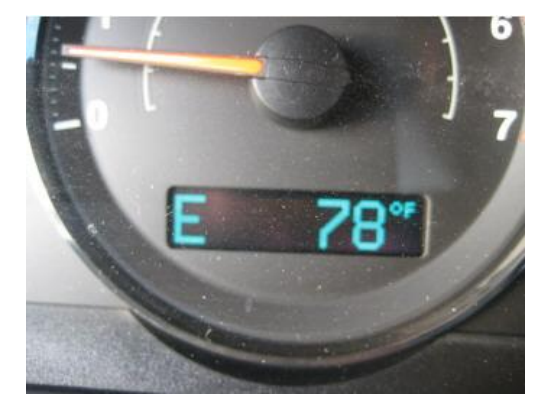

Naciskamy na guzik "**Step**" żeby przejść do następnego Menu.

2. **Tire Pressure Info** – Menu które wskazuje ciśnienie w oponach (na zdjęciu jest pokazane w PSI – Pounds per Square Inch / Funtów na kwadratowy cal)

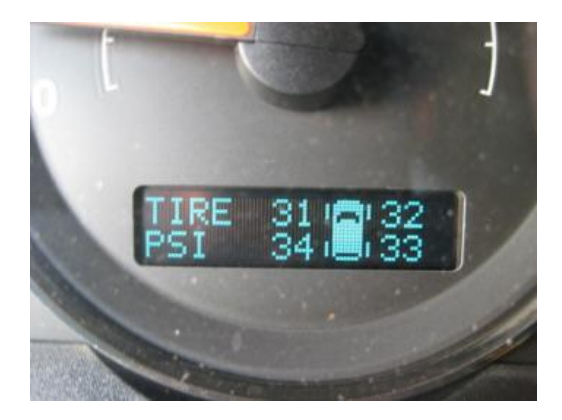

3. **Time to Service** – Menu w którym jest pokazane ile zostało przebiegu do następnego serwisu (używane to jest najczęściej do następnej zmiany oleju)

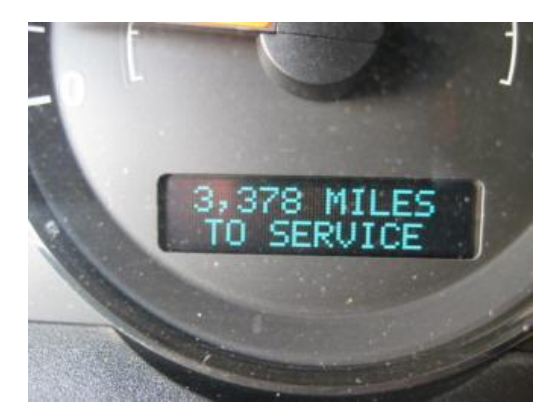

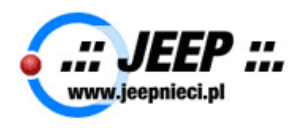

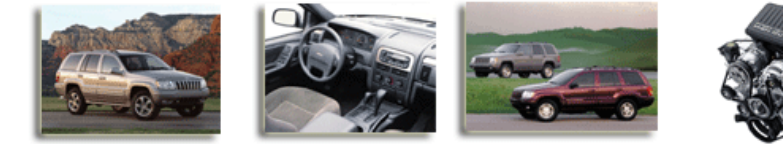

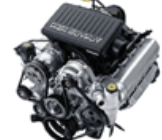

4. **Fuel Economy** – Pokazywane tutaj jest średnie spalanie

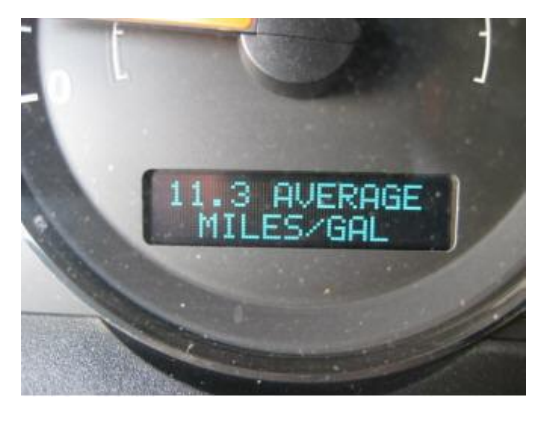

5. **Distance to Empty** – Dystans jaki przejedziemy z obecnym stanem paliwa

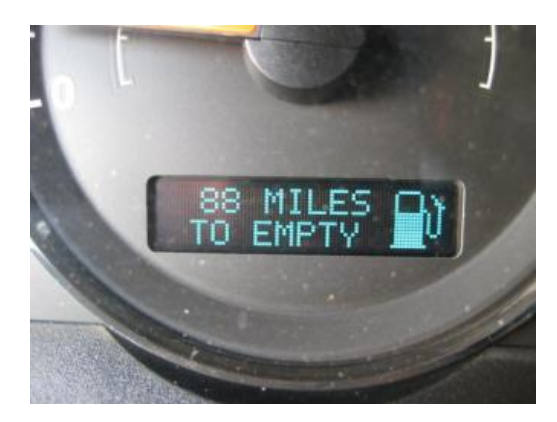

6. **Trip A** – Przebieg wycieczki A

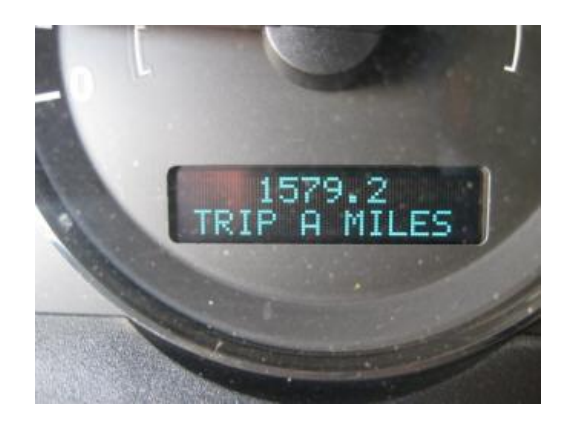

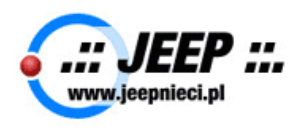

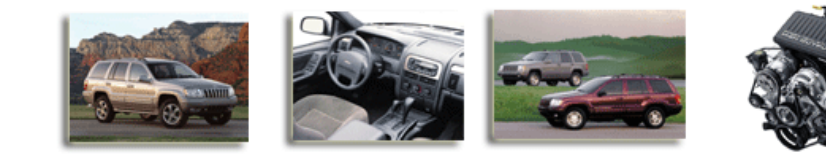

7. **Trip B** – Przebieg wycieczki B

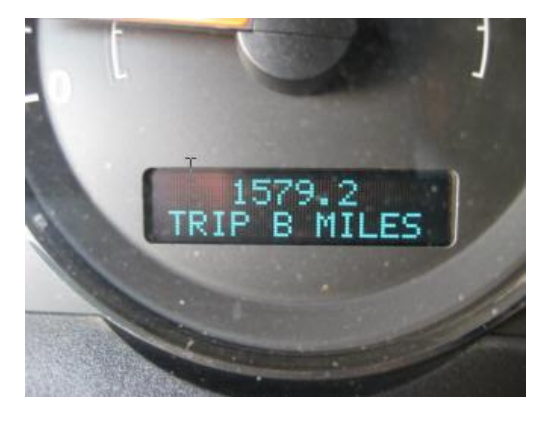

8. **Time Elapsed** – Czas od danego punktu

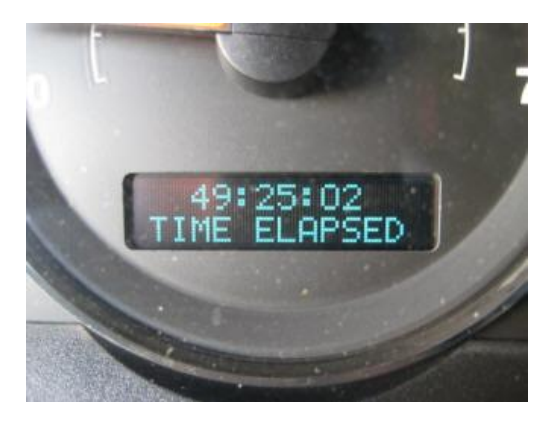

Teraz naciskamy guzik "**Menu**" i przeglądamy funkcje auta.

1. **Language** – Język, do wyboru mamy Angielski, Hiszpanski i Francuski

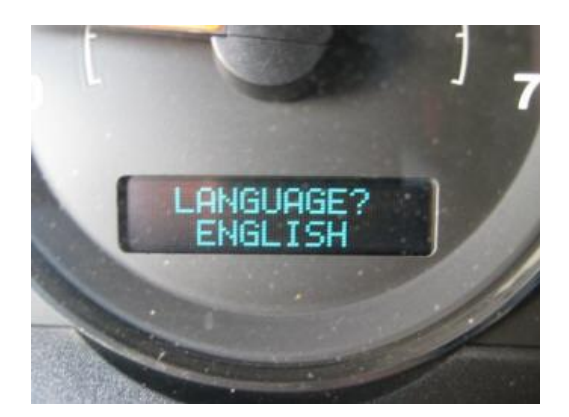

Naciskamy "**Menu**" żeby przejść do następnego Menu

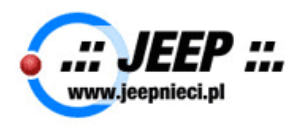

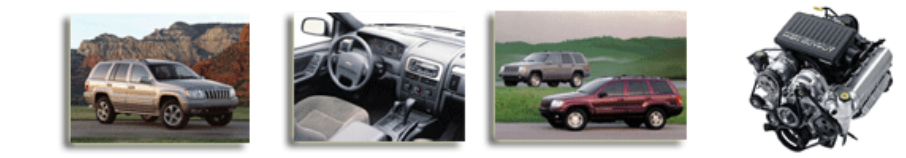

2. **Units** – Wybieramy tutaj jednostki Metryczne lub Amerykańskie (Mile, PSI, Fahrenheit itd.)

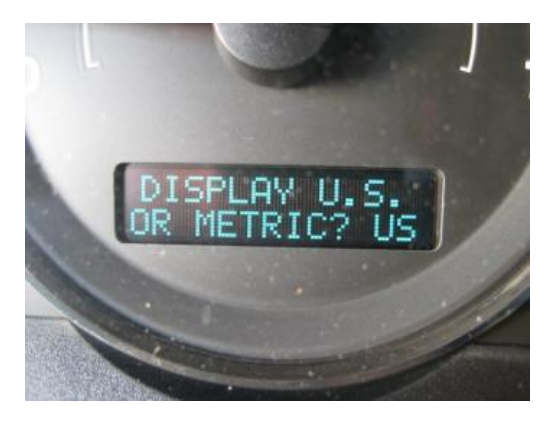

3. **Auto Door Locks** – Wybieramy czy chcemy aby zamek zamykał się sam po ruszeniu pojazdu

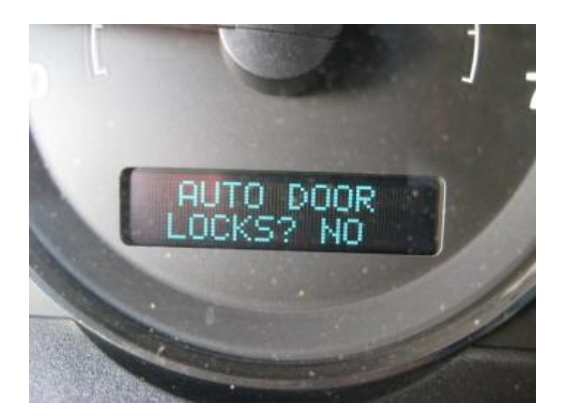

4. **Remote Unlock Driver Door First** – Wybieramy czy chcemy przy naciśnięciu pierwszy raz "**Unlock – Otworzenia**" na pilocie by otwierały się tylko drzwi kierowcy.

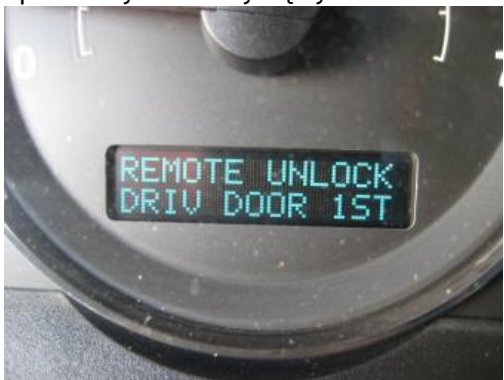

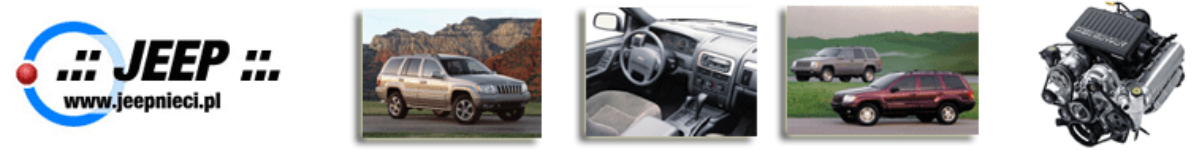

5. **Remote Linked to Memory** – Wybieramy czy chcemy aby pilot przy naciśnięciu "**Unlock**" zmieniał nasze ustawienia które wgraliśmy do pamięci (lusterka, radio i fotel kierowcy)

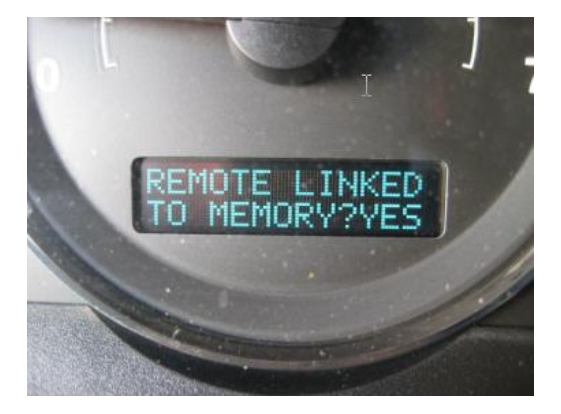

6. **Sound Horn with Lock** – Wybieramy czy chcemy aby klakson włączył się raz przy zamknięciu drzwi pilotem

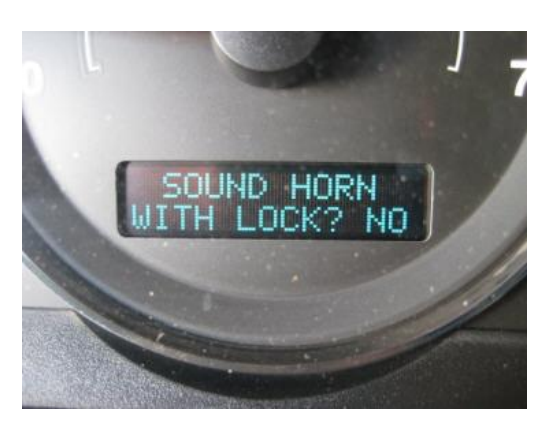

7. **Flash Lights With Locks** – Wybieramy czy chcemy aby światła raz zapaliły się przy zamknięciu auta pilotem

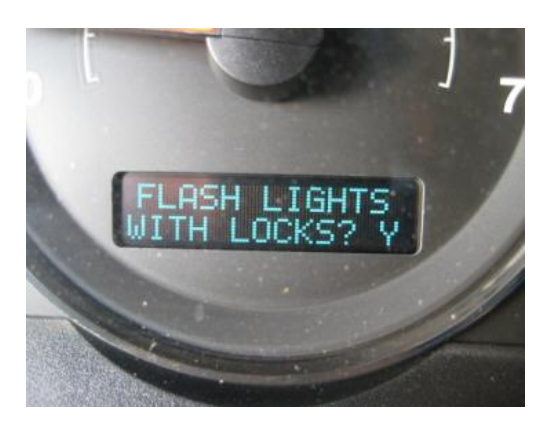

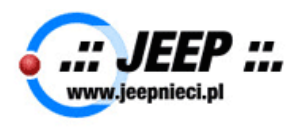

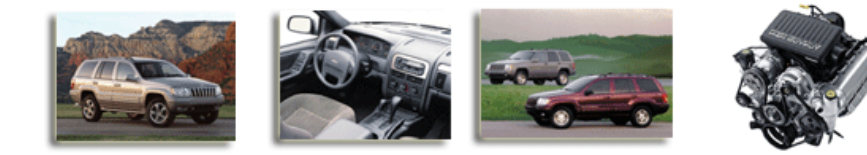

8. **Headlamp Delay** – Wybieramy czy chcemy aby światła paliły się przez dany czas po zamknięciu auta.

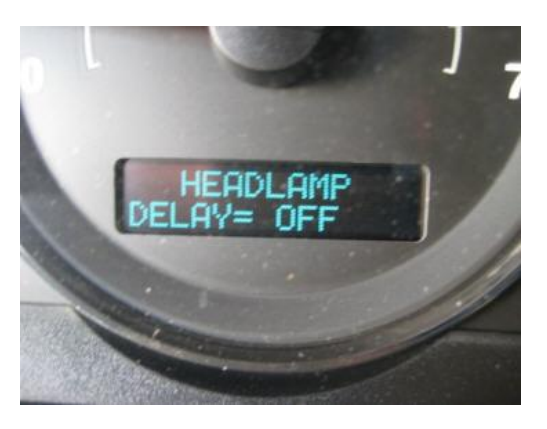

9. **Illuminated Approximately** – Czas ile będą zapalone światła wewnątrz pojazdu po wejściu

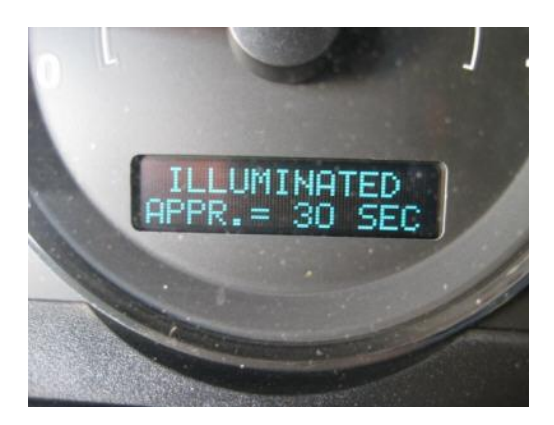

10. **Smart Beam Menu** – Wybieramy czy chcemy włączyć/wyłączyć automatyczne światła krótkie/długie

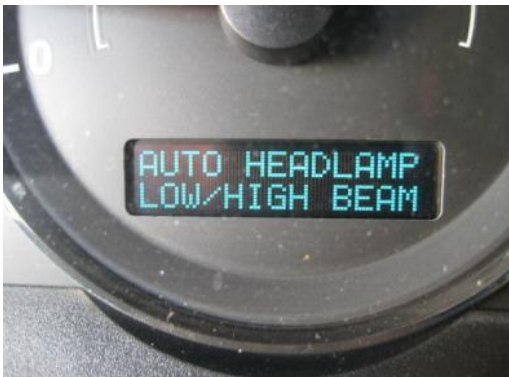

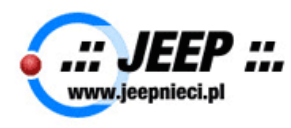

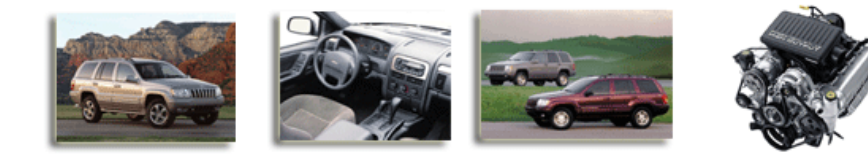

11. **Headlamps on With Wipers** – Wybieramy czy chcemy aby włączały się światła przy włączeniu wycieraczek

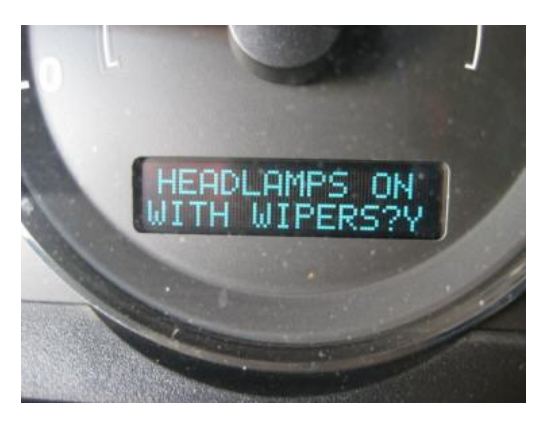

12. **Rain Sense Wipers** – Wybieramy czy chcemy używać automatycznych wycieraczek

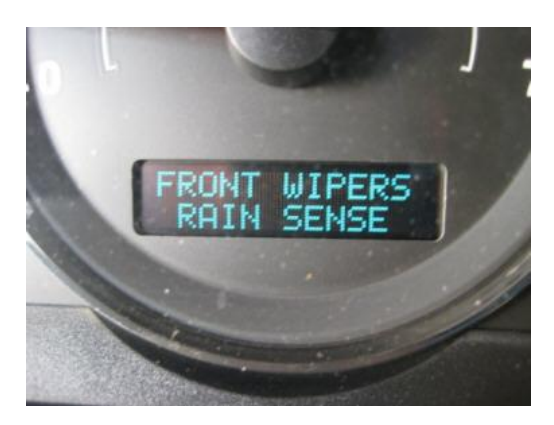

13. **Service Intervals** – Wybieramy przebieg do przypomnienia do następnego serwisu

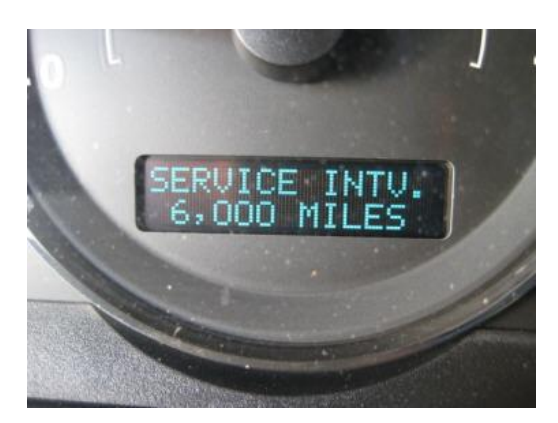

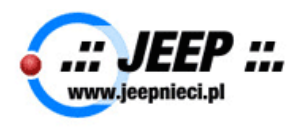

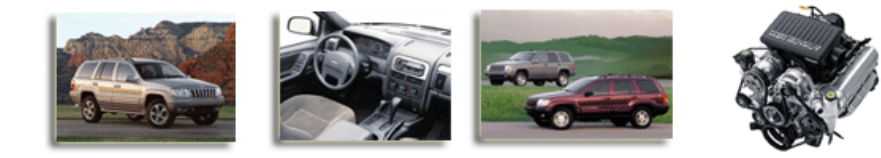

14. **Easy Entry** – Wybieramy czy chcemy aby fotel kierowcy automatycznie przesuwał się do tylu przy wsiadaniu/wysiadaniu

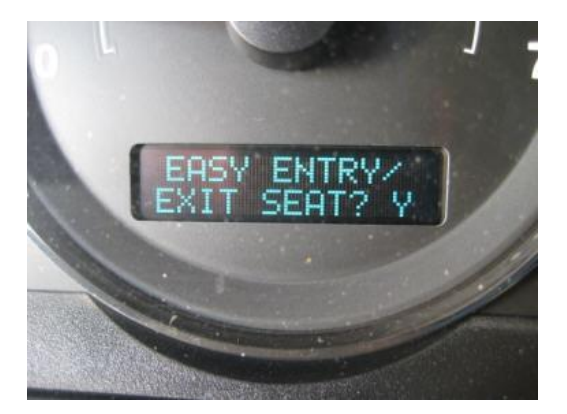

Materiał opracował: Piotr Rolek – **[PolishAir42@wideopenwest.com](mailto:PolishAir42@wideopenwest.com)** Korekt dokonał: GoLiaCiK – [goliacik@jeepnieci.pl](mailto:goliacik@jeepnieci.pl)